2024/05/28 11:06 1/1 Copying Letter Text

## **Copying Letter Text**

If a contact event has a letter already created against it, you can view and copy the text from the letter by clicking on the Letter Text tab on the lefthand side of the expanded contact event.

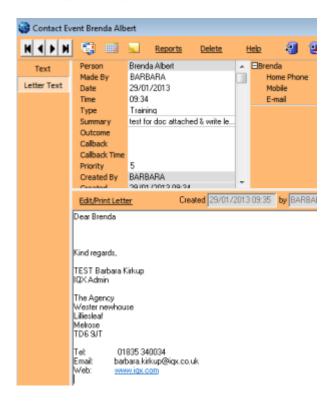

If you want to copy part of the letter text to paste somewhere else, highlight the text required, right click and copy.

Go back to Hints, tips and shortcuts

From:

https://iqxusers.co.uk/iqxhelp/ - iqx

Permanent link:

https://iqxusers.co.uk/iqxhelp/doku.php?id=8 copying letter text

Last update: 2017/12/01 16:35

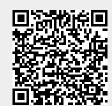